## **Instrucciones para Google Translate**

Si prefiere ver l[a página web](https://www.gilead.com/purpose/giving/zeroing-in-ending-hiv-epidemic/LAC) de Zeroing In™ en español o portugués, siga las instrucciones paso a paso que aparecen a continuación sobre cómo usar la herramienta de traducción automática en Google.

- 1. Haga clic derecho en cualquier página web que desee traducir
- 2. Haga clic en "Translate to español" o "Translate to português" *(captura de pantalla a continuación).*

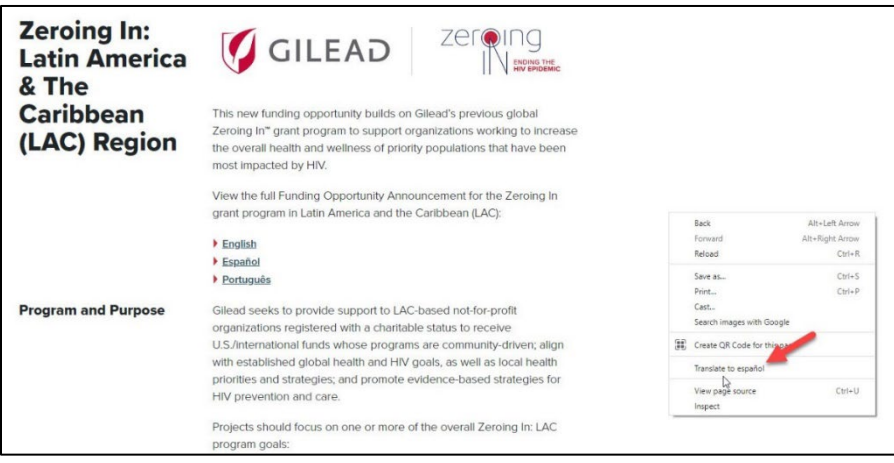

3. Aparecerá un recuadro emergente cerca de la esquina superior derecha de la pantalla *(captura de pantalla a continuación).*

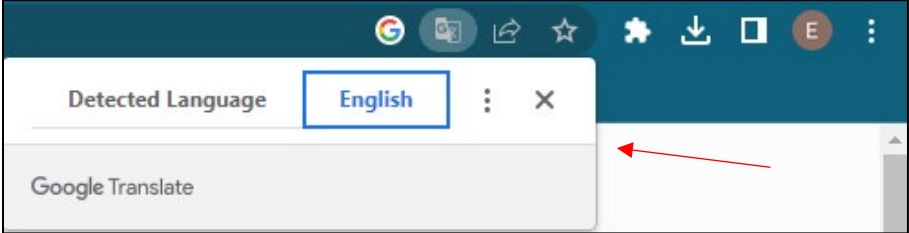

4. Haga clic en los tres puntos y seleccione "Choose another language" *(captura de pantalla a continuación).* 

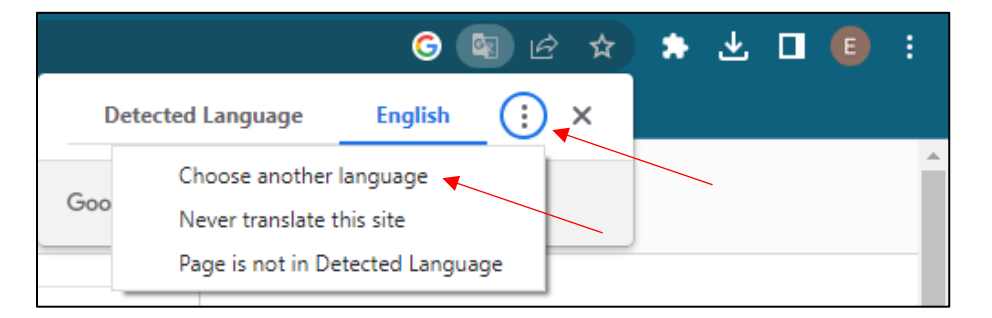

5. Seleccione el idioma preferido y luego haga clic en el botón "Translate" *(captura de pantalla a continuación).* 

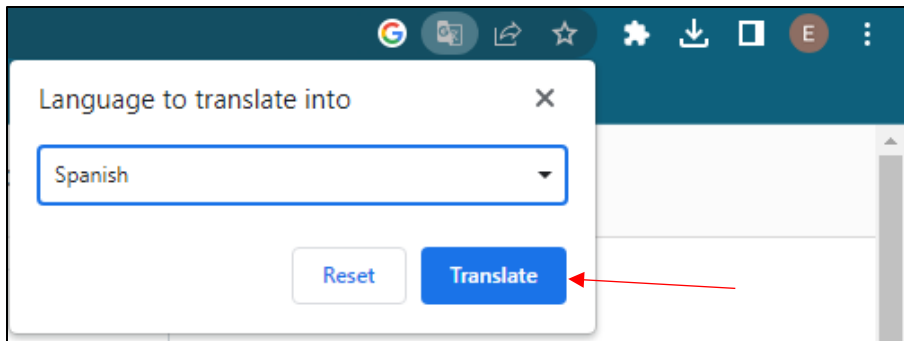

6. La página web debe traducirse automáticamente al idioma seleccionado.

*Atención: Para traducir el idioma incluido en un menú desplegable (p. ej., sección de preguntas frecuentes), abra cada menú desplegable individualmente haciendo clic en el signo '+' y repita los pasos anteriores para cada sección.*